Espace pédagogique de l'académie de Poitiers > Site du collège Fabre d'Eglantine de La Rochelle (17) > Vie administrative

<https://etab.ac-poitiers.fr/coll-feglantine-la-rochelle/spip.php?article26> - Auteur : Veneau

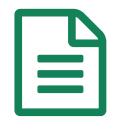

Tutoriel pour écrire une article sur le site<br>
publié le 25/09/2017 - mis à jour le 30/09/2018

*Descriptif :*

Aide à l'écriture d'un article sur le site internet de notre collège

En premier, se connecter :

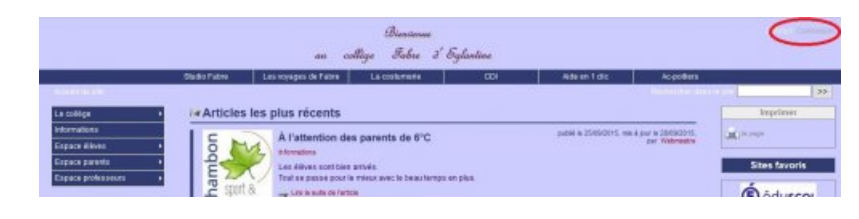

Puis saisir ses identifiants :

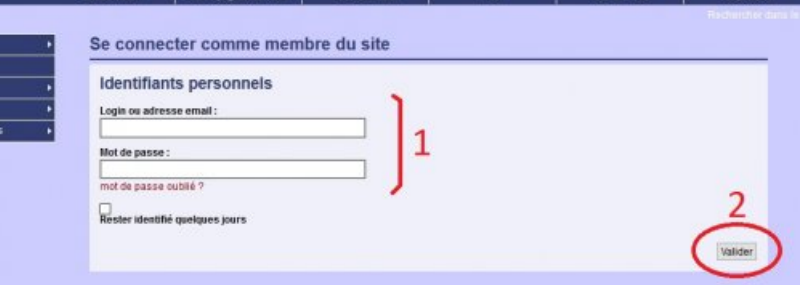

Vous passez sur un nouvel écran, c'est l'interface de rédaction d'article. Cliquez sur l'icône "nouvel article" :

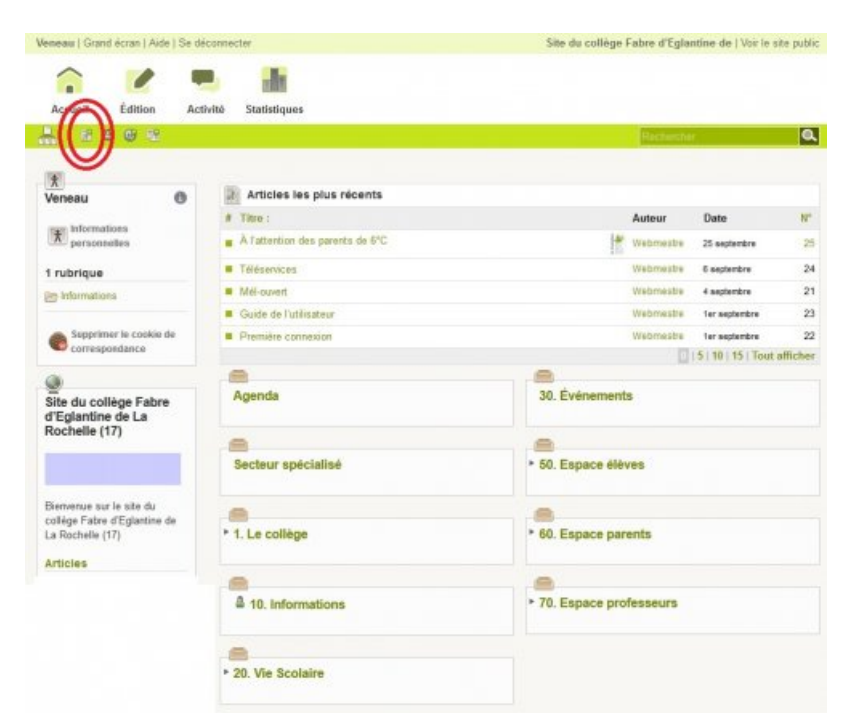

Une fenêtre de saisie de texte apparaît pour rédiger l'article.

**1** = Trouver un titre **2** = Choisir la rubrique dans laquelle l'article va apparaître **3** = Écrire un descriptif de l'article qui va apparaître sur la page d'accueil de site **4** = Écrire le contenu de l'article (de l'information à communiquer) **5** = **Enregistrer** 

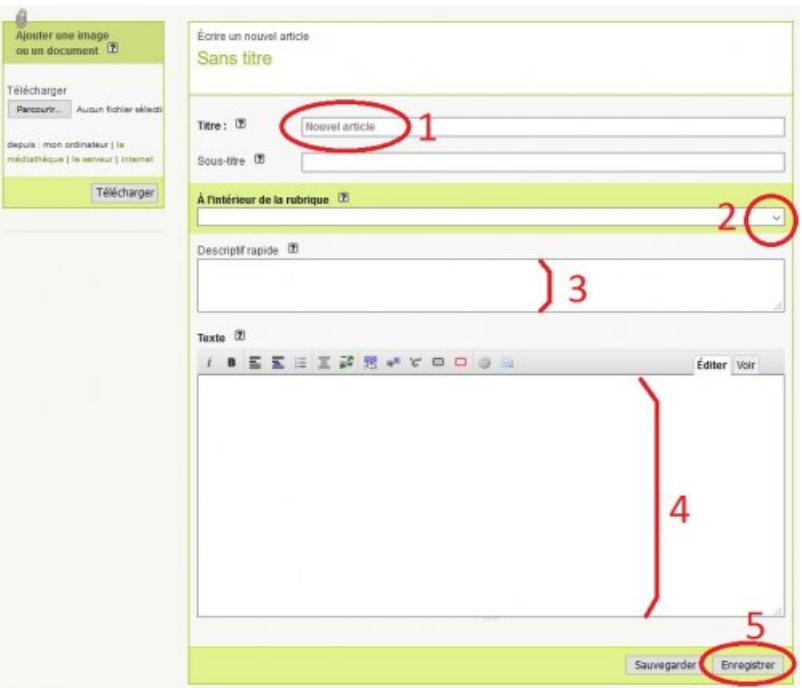

L'article apparaît avec plusieurs paramétrages possibles :

**1** = Prévisualiser (faire précédent sur le navigateur internet pour revenir sur les paramètres).

**2** = Changer l'état de l'article, le passer sur "publié en ligne" puis cliquer sur "Changer". A partir de cet instant, l'article est publié sur le site. Pour l'enlever, revenir sur les paramétrages et sélectionner une des autres propositions.

**3** = Il est possible de mettre un logo à l'article.

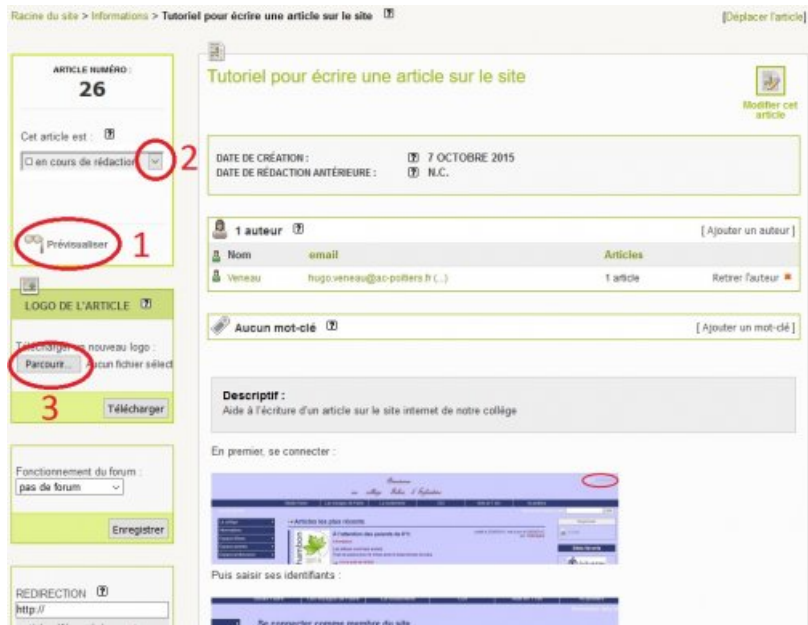

En bas, à droite de cette page de paramétrages il est possible d'ajouter un document à l'article, comme un *pdf*, une image, ...

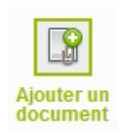

Ne pas oublier de se déconnecter une fois le travail terminé !

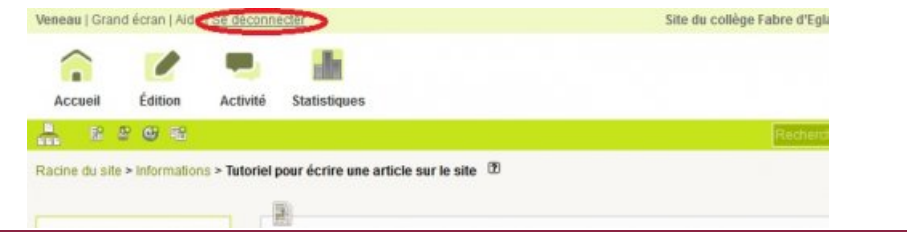

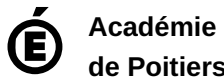

Avertissement : ce document est la reprise au format pdf d'un article proposé sur l'espace pédagogique de l'académie de Poitiers.

**de Poitiers**

Il ne peut en aucun cas être proposé au téléchargement ou à la consultation depuis un autre site.